## VSPS-04 (Paddle Programmer)

- 1. Connect the provided to COM1 on the PC (or other serial port).
- 2. Connect the other end of the cable to the J4 pin header on the Paddle. Pin 5 of the connector should be connected to the top most pin of J4 (pointing towards the negative battery contact - see Image 2 on other side).
- 3. Insert battery in to the Paddle.
- 4. Use the **VisiDB** software or **HyperTerminal** to program the Paddle.

## **VisiDB Instructions**

- 5. Run **VisiDB**. Click on **Devices** menu, **Device Programmers**, **Paddle Programmer**.
- 6. Enter the capcodes and messages to program.
- 7. Click on **Program** and follow the instructions displayed (press **F1** for Help and additional information).
- 8. Disconnect the cable from the Paddle, press the Paddle button and test the Paddle by sending a page to it.

## **HyperTerminal Instructions**

- 5. Open **HyperTerminal** program (usually located at **Programs\Accessories\Communications** Windows menu).
- 6. Start a new connection and configure it to **9600-N-8-1** (Image 1). Activate the connection using the **Call** menu.
- 7. Press the Paddle button once and then pressing Enter on the PC keyboard until the Paddle light is on and stays lit. If communication is successful, the **HyperTerminal** will display **?99**. If after pressing the Enter key 10 times the light does not stay on, release the Paddle button, wait
- 10 seconds and try again.
- 8. Release the Paddle button.
- 9. Use the following commands to read or program the Paddle (all command must be in capital letters):
	- **?C**n Read and display the value of a Capcode where n is a Capcode number from 1 to 4. For example, **?C1** will return the value of Capcode 1.
	- **PC**nCCCCCCC Program the value of a Capcode where n is a Capcode number from 1 to 4 and CCCCCCC is a 7 digit Capcode. For example, **PC1**0800900 will program Capcode 1 with the value of 0800900.
	- **?M** Read and display the Paddle mode.
	- **PM**n Program the Paddle mode where n is a number from 1 to 3:
		- $0 -$  Tone only, 512 bps  $1 -$  Tone only, 1200 bps
		- $2 -$  Vibrate only, 512 bps  $3 -$  Vibrate only, 1200 bps

10. Disconnect the cable from the Paddle, press the Paddle button and test the Paddle by sending a page to it.

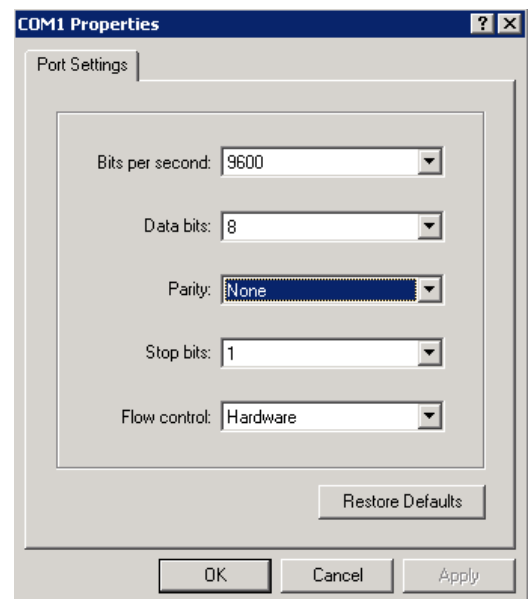

| 5 | GND |
|---|-----|
| 4 |     |
| 3 |     |
|   |     |
|   | VCC |

Image 2

Image 1